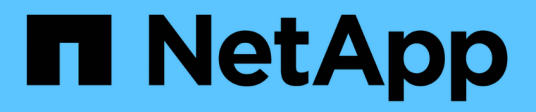

# **Die Vorbereitung auf den Umstieg ist möglich**

ONTAP 7-Mode Transition

NetApp August 02, 2024

This PDF was generated from https://docs.netapp.com/de-de/ontap-7modetransition/snapmirror/concept\_licensing\_requirements\_for\_transition.html on August 02, 2024. Always check docs.netapp.com for the latest.

# **Inhalt**

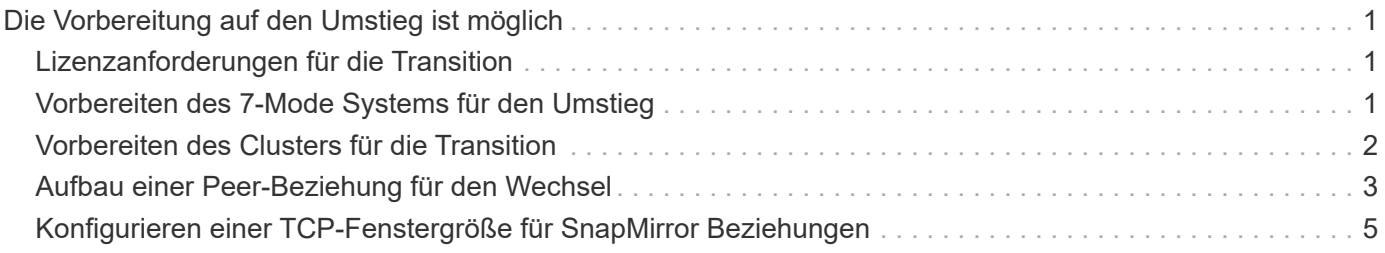

# <span id="page-2-0"></span>**Die Vorbereitung auf den Umstieg ist möglich**

Bevor Sie mit dem Umstieg beginnen, müssen Sie das 7-Mode Storage-System und das Cluster vorbereiten, bevor Sie 7-Mode Volumes auf Clustered Data ONTAP verschieben. Zudem muss eine Peer-Transition-Beziehung zwischen dem 7-Mode System und der Storage Virtual Machine (SVM) erstellt werden.

# <span id="page-2-1"></span>**Lizenzanforderungen für die Transition**

Bevor Sie ein Volume von 7-Mode auf Clustered Data ONTAP umstellen, müssen Sie sicherstellen, dass SnapMirror auf dem 7-Mode Storage-System lizenziert ist. Wenn Sie eine 7-Mode Volume SnapMirror Beziehung umstellen, sind außerdem SnapMirror Lizenzen an den Quell- und Ziel-Clustern erforderlich.

Wenn SnapMirror bereits für Ihr 7-Mode System lizenziert ist, können Sie dieselbe Lizenz für die Transition verwenden. Wenn Sie nicht über die 7-Mode SnapMirror Lizenz verfügen, können Sie eine temporäre SnapMirror Lizenz zum Umstieg von Ihrem Vertriebsmitarbeiter erhalten.

Funktionslizenzen, die auf dem 7-Mode System aktiviert sind, müssen dem Cluster hinzugefügt werden. Informationen zum Abrufen von Funktionslizenzen auf dem Cluster finden Sie im ["Referenz Zur](https://docs.netapp.com/ontap-9/topic/com.netapp.doc.dot-cm-sag/home.html) [Systemadministration"](https://docs.netapp.com/ontap-9/topic/com.netapp.doc.dot-cm-sag/home.html).

# <span id="page-2-2"></span>**Vorbereiten des 7-Mode Systems für den Umstieg**

Vor Beginn einer Transition müssen bestimmte Aufgaben auf dem 7-Mode System ausgeführt werden, z. B. Hinzufügen der SnapMirror Lizenz und des 7-Mode Systems, um mit dem Ziel-Cluster zu kommunizieren.

Alle 7-Mode Volumes die Sie wechseln möchten, müssen online sein.

### **Schritte**

- 1. Fügen Sie die SnapMirror Lizenz auf dem 7-Mode System hinzu und aktivieren Sie sie:
	- a. Fügen Sie auf dem 7-Mode System die SnapMirror Lizenz hinzu:

### **license add** *license\_code*

*license\_code* Ist der von Ihnen erworbene Lizenzcode.

a. Aktivieren der SnapMirror Funktion:

### **options snapmirror.enable on**

- 2. Konfigurieren Sie das 7-Mode System und das Ziel-Cluster so, dass sie miteinander kommunizieren. Wählen Sie dazu eine der folgenden Optionen:
	- Stellen Sie die ein snapmirror.access Option zu allen.
	- Legen Sie den Wert des fest snapmirror.access Option zu den IP-Adressen aller LIFs auf dem Cluster.
- Wenn der snapmirror.access Option ist legacy Und das snapmirror.checkip.enable Option ist off, Fügen Sie den SVM-Namen dem hinzu /etc/snapmirror.allow Datei:
- Wenn der snapmirror.access Option ist legacy Und das snapmirror.checkip.enable Option ist on, Fügen Sie der die IP-Adressen der LIFs hinzu /etc/snapmirror.allow Datei:
- 3. Je nach Data ONTAP-Version Ihres 7-Mode Systems führen Sie die folgenden Schritte aus:
	- a. Erlauben Sie SnapMirror Verkehr auf allen Schnittstellen:

#### **options interface.blocked.snapmirror ""**

b. Wenn Sie Data ONTAP Version 7.3.7, 8.0.3 oder 8.1 verwenden und Sie die IP-Adresse der E0M Schnittstelle als Management-IP-Adresse für die Interaktion mit dem 7-Mode Transition Tool verwenden, ermöglichen Sie Datenverkehr auf der E0M Schnittstelle:

```
options interface.blocked.mgmt_data_traffic off
```
## <span id="page-3-0"></span>**Vorbereiten des Clusters für die Transition**

Sie müssen das Cluster vor dem Wechsel zu einem 7-Mode System einrichten und sicherstellen, dass das Cluster Anforderungen erfüllt, z. B. das Einrichten von LIFs und die Überprüfung der Netzwerkverbindung für die Transition.

• Der Cluster und die SVM müssen bereits eingerichtet werden.

#### ["Software Setup"](https://docs.netapp.com/ontap-9/topic/com.netapp.doc.dot-cm-ssg/home.html)

Die Ziel-SVM darf sich nicht in einer Disaster-Recovery-Beziehung zu SVM enthalten.

- Der Cluster muss über die Cluster-Management-LIF erreichbar sein.
- Der Cluster muss sich in einem ordnungsgemäßen Zustand befinden und keine der Nodes müssen sich im Übernahmemodus befinden.
- Die Zielaggregate, die die übergewechselt Volumes enthalten, müssen über eine SFO-Richtlinie verfügen.
- Die Aggregate müssen sich auf Nodes befinden, die die maximal zulässige Volume-Obergrenze nicht erreicht haben.
- Für die Einrichtung einer SVM-Peer-Beziehung beim Übergang einer Volume-SnapMirror-Beziehung müssen folgende Bedingungen erfüllt sein:
	- Beim sekundären Cluster sollte keine SVM mit demselben Namen wie die der primären SVM vorhanden sein.
	- Für das primäre Cluster sollte keine SVM mit dem Namen der sekundären SVM vorhanden sein.
	- Der Name des Quell-7-Mode Systems sollte keinen Konflikt mit einer der lokalen SVMs oder SVMs verursachen, die bereits Peered sind.

Sie können lokale LIFs einrichten, die sich im Standard-IPspace befinden oder Intercluster LIFs auf jedem Node des Clusters befinden, um zwischen dem Cluster und 7-Mode Systemen zu kommunizieren. Wenn Sie lokale LIFs einrichten müssen, müssen Sie keine Intercluster LIFs einrichten. Wenn Sie sowohl Intercluster LIFs als auch lokale LIFs eingerichtet haben, dann sind die lokalen LIFs bevorzugt.

1. Erstellen Sie auf jedem Node des Clusters eine Intercluster-LIF, um die Kommunikation zwischen dem Cluster und dem 7-Mode System zu ermöglichen:

a. Intercluster-LIF erstellen:

**network interface create -vserver** *svm\_name* **-lif** *intercluster\_lif* **-role intercluster -home-node** *home\_node* **-home-port** *home\_port* **-address** *ip\_address* **-netmask** *netmask*

```
cluster1::> network interface create -vserver cluster1 -lif
intercluster lif -role intercluster -home-node cluster1-01 -home-port
e0c -address 192.0.2.130 -netmask 255.255.255.0
```
b. Erstellen einer statischen Route für die Intercluster-LIF:

**network route create -vserver** *svm\_name* **-destination** *IP\_address/mask* **-gateway** *ip\_address*

```
cluster1::> network route create -vserver vs0 -destination 0.0.0.0/0
-gateway 10.61.208.1
```
c. Vergewissern Sie sich, dass Sie die Intercluster-LIF zum Ping des 7-Mode Systems verwenden können:

**network ping -lif** *intercluster\_lif* **-vserver** *svm\_name* **-destination** *remote\_inetaddress*

```
cluster1::> network ping -lif intercluster lif -vserver cluster1
-destination system7mode
system7mode is alive
```
Für Multipathing müssen Sie an jedem Node zwei Intercluster LIFs haben.

#### ["Netzwerk- und LIF-Management"](https://docs.netapp.com/us-en/ontap/networking/index.html)

#### **Verwandte Informationen**

[Aufbau einer Peer-Beziehung für den Wechsel](#page-4-0)

["NetApp Dokumentation: Produktbibliothek A-Z"](https://mysupport.netapp.com/site/docs-and-kb)

## <span id="page-4-0"></span>**Aufbau einer Peer-Beziehung für den Wechsel**

Sie müssen eine Peer-Beziehung für den Umstieg erstellen, bevor Sie eine SnapMirror Beziehung für den Übergang zwischen einem 7-Mode System und einem Cluster einrichten können. Als Cluster-Administrator können Sie mithilfe der eine Peer-Beziehung zwischen anSVM und einem 7-Mode System erstellen vserver peer transition create Befehl.

- Sie müssen sicherstellen, dass der Name des Quell-7-Mode Systems nicht in Konflikt mit einer der lokalen SVMs oder bereits Peering SVMs steht.
- Sie müssen ein Clustered Data ONTAP Volume vom Typ DP erstellt haben, zu dem die 7-Mode Daten migriert werden müssen.

Das Clustered Data ONTAP Volume muss der Größe des 7-Mode Volumes entsprechen oder größer sein.

- Sie müssen sicherstellen, dass die SVM-Namen kein "" enthalten.
- Wenn Sie lokale LIFs verwenden, müssen Sie Folgendes sichergestellt haben:
	- Im Standard-IPspace werden lokale LIFs erstellt
	- Lokale LIFs werden auf dem Node, auf dem sich das Volume befindet, konfiguriert
	- Die LIF-Migrationsrichtlinie entspricht dem Volume-Node, sodass beide zu demselben Ziel-Node migriert werden können

Wenn Sie eine Peer-Beziehung für den Übergang erstellen, können Sie auch einen Multipath-FQDN oder eine IP-Adresse für den Lastausgleich der Datentransfers angeben.

#### **Schritte**

- 1. Verwenden Sie die vserver peer transition create Befehl zum Erstellen einer Peer-Beziehung für den Wechsel.
- 2. Verwenden Sie die vserver peer transition show Um zu überprüfen, ob die Peer-Beziehung für den Wechsel erfolgreich erstellt wurde.

### **Beispiel für das Erstellen und Anzeigen von Peer-Beziehungen für den Wechsel**

Mit dem folgenden Befehl wird eine Peer-Übergangsbeziehung zwischen der SVM vs1 und dem 7-Mode System src1 mit der Multipath-Adresse src1-e0d und den lokalen LIFs lif1 und lif2 erstellt:

```
cluster1::> vserver peer transition create -local-vserver vs1 -src-filer
-name src1 -multi-path-address src1-e0d -local-lifs lif1, lif2
```
Die folgenden Beispiele zeigen eine Peer-Beziehung zwischen einer einzelnen SVM (vs1) und mehreren 7- Mode Systemen:

```
cluster1::> vserver peer transition create -local-vserver vs1 -src-filer
-name src3
Transition peering created
cluster1::> vserver peer transition create -local-vserver vs1 -src-filer
-name src2
Transition peering created
```
Die folgende Ausgabe zeigt die Peer-Beziehungen der SVM vs1:

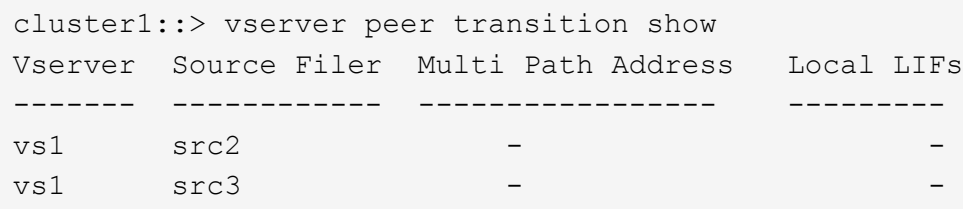

# <span id="page-6-0"></span>**Konfigurieren einer TCP-Fenstergröße für SnapMirror Beziehungen**

Es lässt sich eine TCP-Fenstergröße für SnapMirror Beziehungen zwischen dem 7-Mode Volume und dem ONTAP Volume konfigurieren, um den SnapMirror Übertragungsdurchsatz zu verbessern, damit die Replizierungsvorgänge schneller abgeschlossen werden.

Der window-size-for-tdp-mirror Option wird mit dem Befehl snapmirror Policy geboten, um die TCP-Fenstergröße für SnapMirror Beziehungen zwischen 7-Mode und ONTAP Volumes (TDP) zu konfigurieren. Mit dieser Option können Sie eine TCP-Fenstergröße höher/niedriger konfigurieren. Bei der Einstellung dieser Option müssen Sie die folgenden Überlegungen beachten:

- Der window-size-for-tdp-mirror Die Option kann nur für Richtlinien des Typs konfiguriert werden async-mirror.
- Der window-size-for-tdp-mirror Die Option kann im Bereich von konfiguriert werden 256 KB Bis 7 MB. Andernfalls schlägt die Konfiguration fehl.
- Der Standardwert für das window-size-for-tdp-mirror Option ist 2 MB.

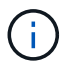

Der window-size-for-tdp-mirror Die Option ist ausgeblendet und die Registerkarte abgeschlossen funktioniert nicht. Geben Sie die vollständige Option ein, um sie zu verwenden.

Im folgenden Beispiel wird die Konfiguration einer TCP-Fenstergröße von angezeigt 5 MB Für eine SnapMirror Beziehung vom Typ TDP:

#### **Schritte**

1. Erstellen Sie eine Art SnapMirror-Richtlinie async-mirror Das hat eine TCP-Fenstergröße von 5 MB:

#### **snapmirror policy create**

```
cluster01::> snapmirror policy create -vserver vserverA –policy
tdp window size policy -window-size-for-tdp-mirror 5MB -type async-
mirror
```
2. Erstellen Sie eine SnapMirror Beziehung vom Typ TDP Und wenden Sie die Richtlinie an:

```
snapmirror create
```

```
cluster01::> snapmirror create -source-path filerA:volA -destination
-path vserverA:volA -type TDP -policy tdp_window_size_policy
```
3. Zeigen Sie die Größe des konfigurierten Fensters in der SnapMirror-Richtlinie an:

#### **snapmirror policy show**

```
cluster01::> snapmirror policy show -vserver vserverA -policy
tdp_window_size_policy -fields window-size-for-tdp-mirror
```
### **Copyright-Informationen**

Copyright © 2024 NetApp. Alle Rechte vorbehalten. Gedruckt in den USA. Dieses urheberrechtlich geschützte Dokument darf ohne die vorherige schriftliche Genehmigung des Urheberrechtsinhabers in keiner Form und durch keine Mittel – weder grafische noch elektronische oder mechanische, einschließlich Fotokopieren, Aufnehmen oder Speichern in einem elektronischen Abrufsystem – auch nicht in Teilen, vervielfältigt werden.

Software, die von urheberrechtlich geschütztem NetApp Material abgeleitet wird, unterliegt der folgenden Lizenz und dem folgenden Haftungsausschluss:

DIE VORLIEGENDE SOFTWARE WIRD IN DER VORLIEGENDEN FORM VON NETAPP ZUR VERFÜGUNG GESTELLT, D. H. OHNE JEGLICHE EXPLIZITE ODER IMPLIZITE GEWÄHRLEISTUNG, EINSCHLIESSLICH, JEDOCH NICHT BESCHRÄNKT AUF DIE STILLSCHWEIGENDE GEWÄHRLEISTUNG DER MARKTGÄNGIGKEIT UND EIGNUNG FÜR EINEN BESTIMMTEN ZWECK, DIE HIERMIT AUSGESCHLOSSEN WERDEN. NETAPP ÜBERNIMMT KEINERLEI HAFTUNG FÜR DIREKTE, INDIREKTE, ZUFÄLLIGE, BESONDERE, BEISPIELHAFTE SCHÄDEN ODER FOLGESCHÄDEN (EINSCHLIESSLICH, JEDOCH NICHT BESCHRÄNKT AUF DIE BESCHAFFUNG VON ERSATZWAREN ODER -DIENSTLEISTUNGEN, NUTZUNGS-, DATEN- ODER GEWINNVERLUSTE ODER UNTERBRECHUNG DES GESCHÄFTSBETRIEBS), UNABHÄNGIG DAVON, WIE SIE VERURSACHT WURDEN UND AUF WELCHER HAFTUNGSTHEORIE SIE BERUHEN, OB AUS VERTRAGLICH FESTGELEGTER HAFTUNG, VERSCHULDENSUNABHÄNGIGER HAFTUNG ODER DELIKTSHAFTUNG (EINSCHLIESSLICH FAHRLÄSSIGKEIT ODER AUF ANDEREM WEGE), DIE IN IRGENDEINER WEISE AUS DER NUTZUNG DIESER SOFTWARE RESULTIEREN, SELBST WENN AUF DIE MÖGLICHKEIT DERARTIGER SCHÄDEN HINGEWIESEN WURDE.

NetApp behält sich das Recht vor, die hierin beschriebenen Produkte jederzeit und ohne Vorankündigung zu ändern. NetApp übernimmt keine Verantwortung oder Haftung, die sich aus der Verwendung der hier beschriebenen Produkte ergibt, es sei denn, NetApp hat dem ausdrücklich in schriftlicher Form zugestimmt. Die Verwendung oder der Erwerb dieses Produkts stellt keine Lizenzierung im Rahmen eines Patentrechts, Markenrechts oder eines anderen Rechts an geistigem Eigentum von NetApp dar.

Das in diesem Dokument beschriebene Produkt kann durch ein oder mehrere US-amerikanische Patente, ausländische Patente oder anhängige Patentanmeldungen geschützt sein.

ERLÄUTERUNG ZU "RESTRICTED RIGHTS": Nutzung, Vervielfältigung oder Offenlegung durch die US-Regierung unterliegt den Einschränkungen gemäß Unterabschnitt (b)(3) der Klausel "Rights in Technical Data – Noncommercial Items" in DFARS 252.227-7013 (Februar 2014) und FAR 52.227-19 (Dezember 2007).

Die hierin enthaltenen Daten beziehen sich auf ein kommerzielles Produkt und/oder einen kommerziellen Service (wie in FAR 2.101 definiert) und sind Eigentum von NetApp, Inc. Alle technischen Daten und die Computersoftware von NetApp, die unter diesem Vertrag bereitgestellt werden, sind gewerblicher Natur und wurden ausschließlich unter Verwendung privater Mittel entwickelt. Die US-Regierung besitzt eine nicht ausschließliche, nicht übertragbare, nicht unterlizenzierbare, weltweite, limitierte unwiderrufliche Lizenz zur Nutzung der Daten nur in Verbindung mit und zur Unterstützung des Vertrags der US-Regierung, unter dem die Daten bereitgestellt wurden. Sofern in den vorliegenden Bedingungen nicht anders angegeben, dürfen die Daten ohne vorherige schriftliche Genehmigung von NetApp, Inc. nicht verwendet, offengelegt, vervielfältigt, geändert, aufgeführt oder angezeigt werden. Die Lizenzrechte der US-Regierung für das US-Verteidigungsministerium sind auf die in DFARS-Klausel 252.227-7015(b) (Februar 2014) genannten Rechte beschränkt.

### **Markeninformationen**

NETAPP, das NETAPP Logo und die unter [http://www.netapp.com/TM](http://www.netapp.com/TM\) aufgeführten Marken sind Marken von NetApp, Inc. Andere Firmen und Produktnamen können Marken der jeweiligen Eigentümer sein.